## **Renew Installation Code**

For licensing reasons (e.g. for reactivation of a database after [migration\)](https://onyxwiki.net/doku.php?id=en:moveserver), it may be necessary to change the installation code. To do this, [OnyxRegister](https://onyxwiki.net/doku.php?id=en:program_onyxregister) must be opened in step 2. Double-click on caption [Installation code] to display a refresh button in the Installation code field, which can be used to renew the installation code after a time delay has expired.

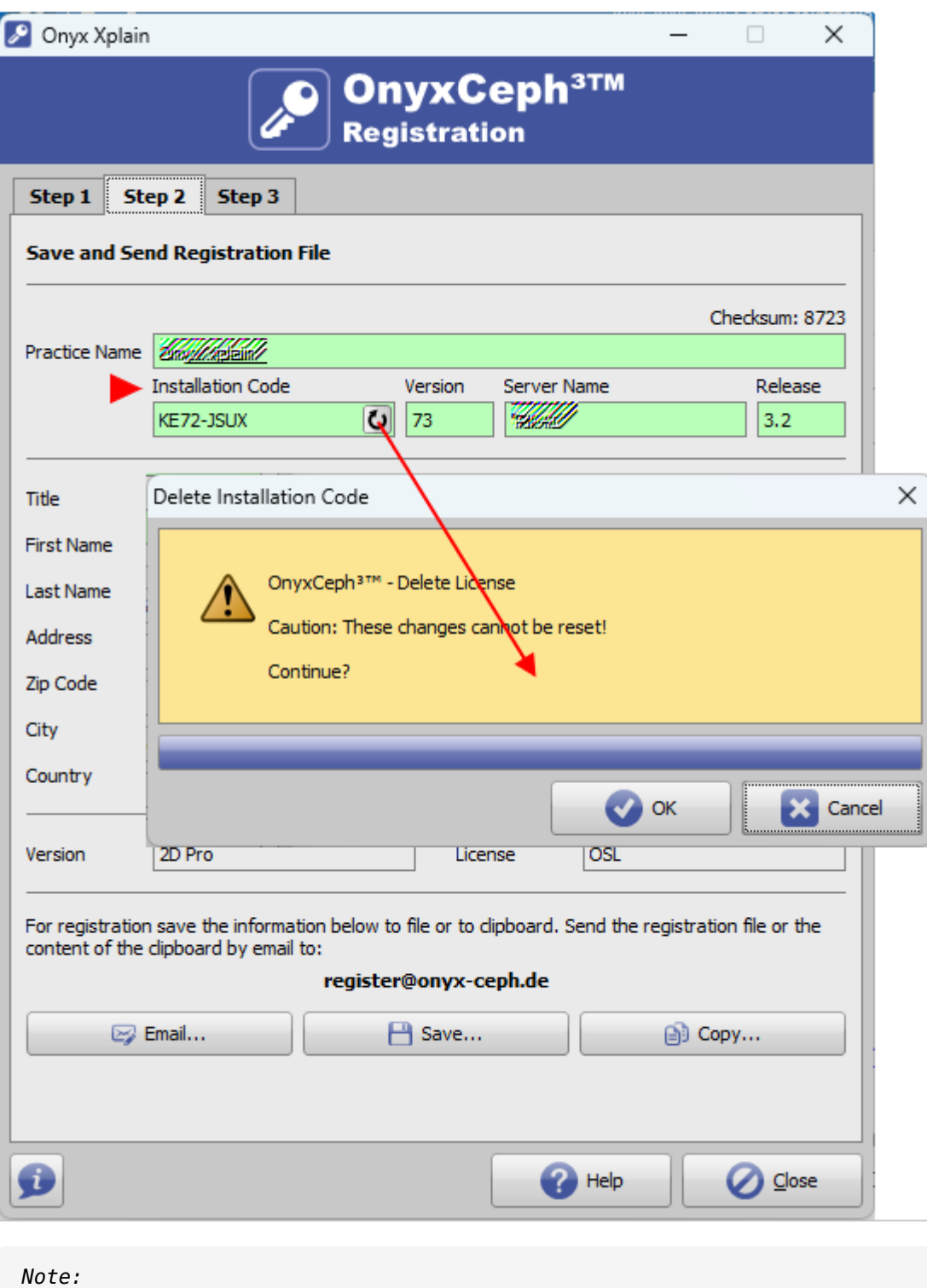

Changing the installation code will deactivate the license.

From: <https://onyxwiki.net/> - **[OnyxCeph³™ Wiki]**

Permanent link: **<https://onyxwiki.net/doku.php?id=en:faq10023&rev=1711020129>**

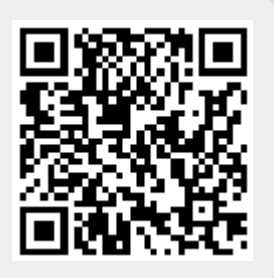

Last update: **2024/03/21 12:22**